# Aktenvorblatt

#### Hauptseite > Akten > Aktenvorblatt

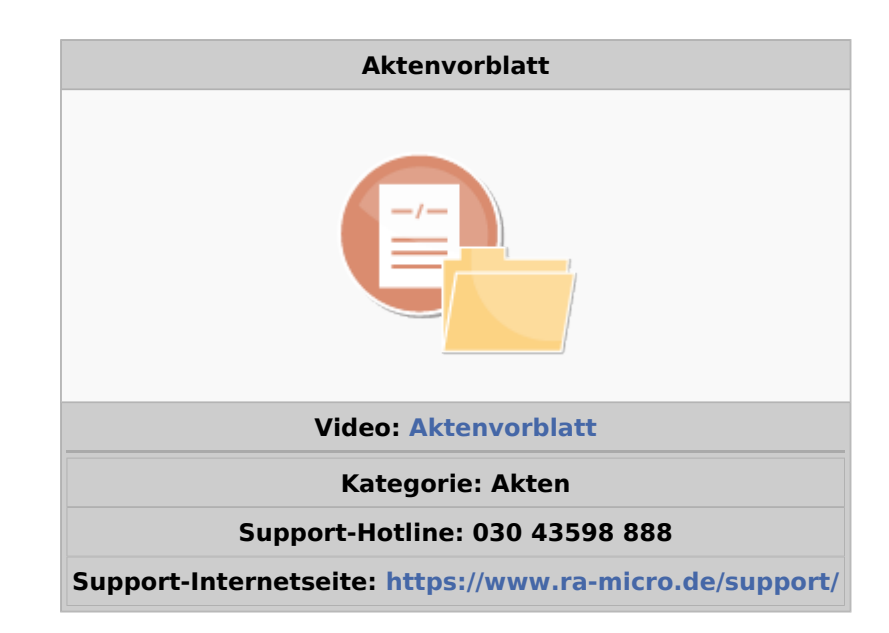

#### Inhaltsverzeichnis

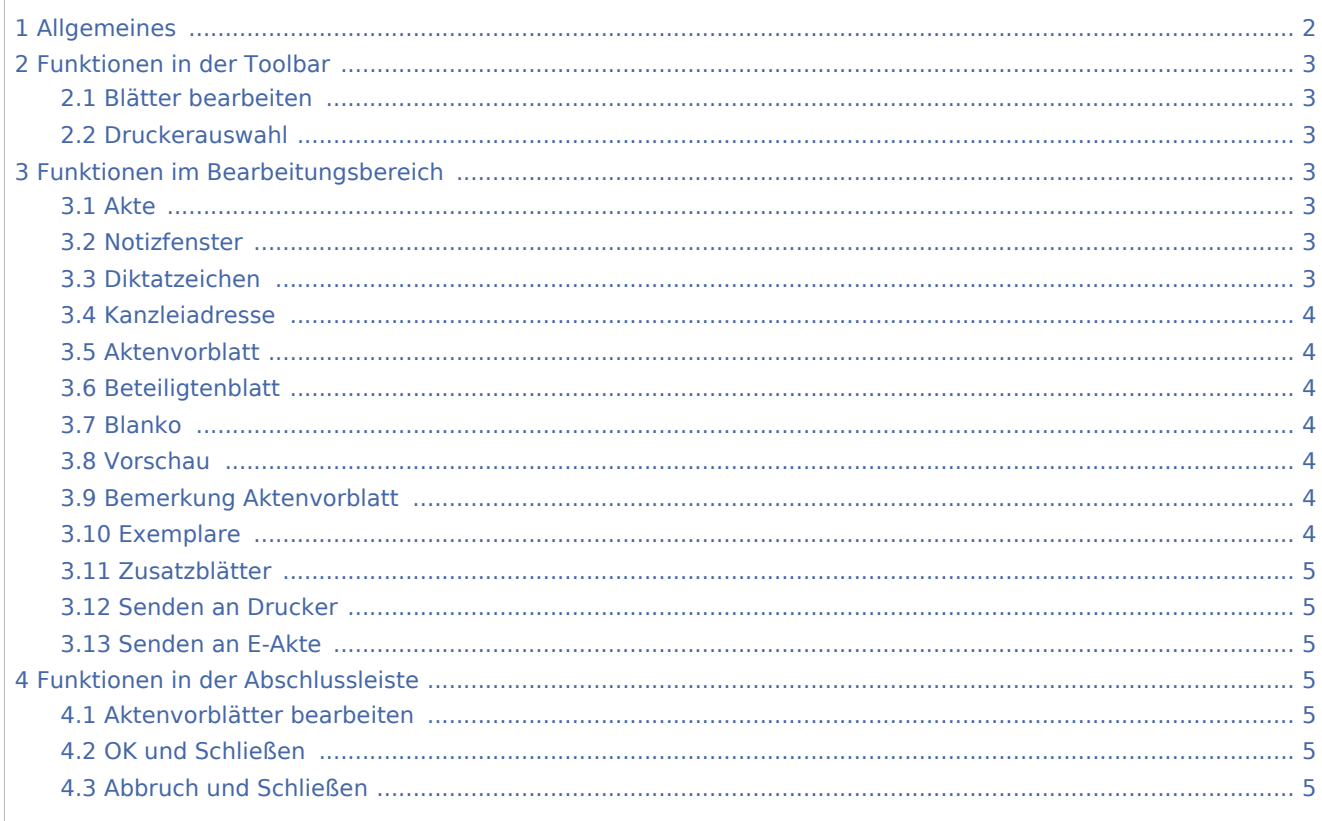

# <span id="page-1-0"></span>Allgemeines

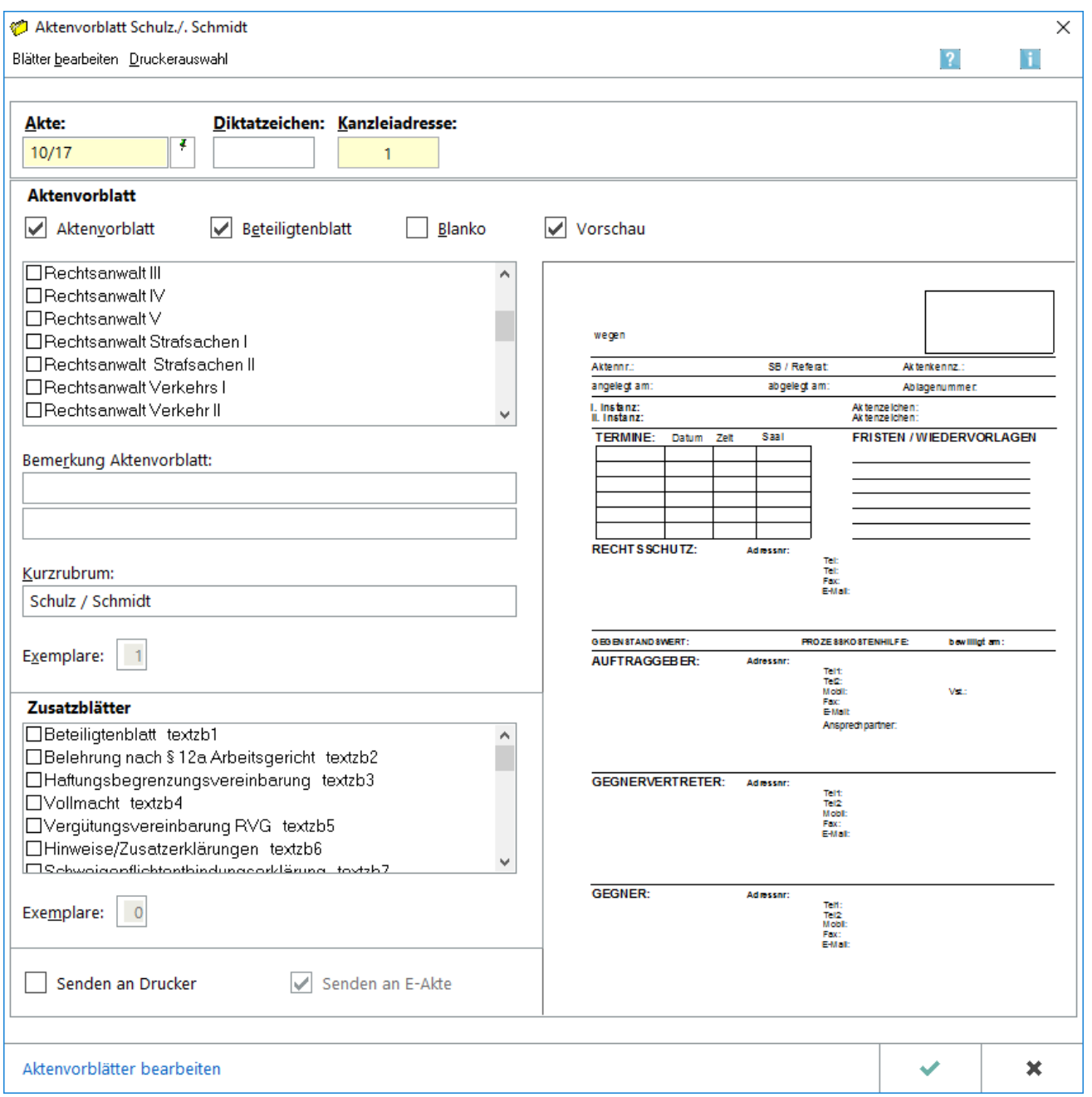

Mit dieser Programmfunktion können das Aktenvorblatt und die Zusatzblätter zu einer bereits angelegten Akte erstellt werden. Dies ist nach der Aktenanlage und nach der Änderung von Aktenstammdaten für eine bessere Kontrolle unbedingt zu empfehlen.

Zur zusätzlichen Bearbeitung der Vorlagen stehen je nach Aktenvorblatt unterschiedliche Möglichkeiten zur Verfügung:

■ Rechtsanwalts-Aktenvorblätter TEXTAV1.RTF, TEXTAV2.RTF und das Aktenvorblatt für die Notarhandakte TEXTAV3.RTF: Über die Schaltfläche *Blätter bearbeiten* kann eine Auswahl der Aktenvorblätter aufgerufen und die Vorlage für das gewünschte Aktenvorblatt in der bevorzugten Textverarbeitung, die über *Kanzlei, Einstellungen, MS-Office* voreingestellt ist, bearbeitet werden. Die in diesen

Aktenvorblättern vorhandenen Daten stehen über *Rubrum-Platzhalter* zur Verfügung, die je nach Akte und zur Akte erfassten Adresse mit den dort gespeicherten Daten gefüllt werden. Die 1. Bemerkungszeile wird aus dem Bemerkungsfeld der Aktenstammdaten übernommen und kann manuell um eine zweite Bemerkungszeile ergänzt werden. Manuelle Ergänzungen werden auf dem Aktenvorblatt gedruckt, die Daten jedoch nicht gespeichert.

Alle anderen zur Verfügung stehenden Aktenvorblätter und Zusatzblätter: Über die Schaltfläche *Blätter bearbeiten* kann eine Auswahl der Aktenvorblätter aufgerufen und das gewünschte Aktenvorblatt im *Editor - Aktenvorblätter* bearbeitet werden. Platzhalter werden nur mit gespeicherten Daten gefüllt, wenn diese auch im Aktenvorblatt vorhanden sind. So wird z. B. für die Bemerkungszeilen zum *Aktenvorblatt erweitert* vorausgesetzt, dass die Datenfelder *Bemerkung 1. Zeile* und *Bemerkung 2. Zeile* im Aktenvorblatt vorhanden sind.

Die neben anderen Zusatzblättern bereitstehende individuelle Vollmacht und die

Schweigepflichtentbindungserklärung können zusätzlich per E-Mail im PDF-Format versandt werden, wenn zur Adresse des Beteiligten - vorgeschlagen wird der Mandant - eine E-Mail-Adresse gespeichert ist. Hierfür

wird die Schaltfläche **in der Abschlussleiste des** Aktenvorblattes aktiv, ansonsten ist diese

nicht sichtbar.

# <span id="page-2-0"></span>Funktionen in der Toolbar

### <span id="page-2-1"></span>Blätter bearbeiten

Ruft eine Maske zur Auswahl zu bearbeitender Aktenvor- und Zusatzblätter auf.

### <span id="page-2-2"></span>Druckerauswahl

Hauptartikel → [Druckerauswahl](https://onlinehilfen.ra-micro.de/index.php/Druckerauswahl)

# <span id="page-2-3"></span>Funktionen im Bearbeitungsbereich

#### <span id="page-2-4"></span>Akte

Zusätzliche Hinweise zur Aktennummerneingabe sind [hier](https://onlinehilfen.ra-micro.de/wiki2/index.php/Akte_%C3%A4ndern#Auswahl_der_gefundenen_Akten.2FAdressen) zu finden.

#### <span id="page-2-5"></span>Notizfenster

Mit dem [Notizfenster](https://onlinehilfen.ra-micro.de/wiki2/index.php/Notizen)  $\left[\right.$  Alt Gr  $\left.\right\vert$   $\left.\right\vert$  ist das Erfassen, Bearbeiten, Anzeigen, Drucken und Versenden von Notizen möglich. Speziell bei der Bearbeitung von Akten steht neben dem Aktennummernfeld das Symbol zur Verfügung, sobald die Aktennummer eingegeben wurde.

#### <span id="page-2-6"></span>Diktatzeichen

Das Diktatzeichen wird so eingelesen, wie es in der *Benutzerverwaltung* gespeichert ist.

### <span id="page-3-0"></span>Kanzleiadresse

Automatisch wird hier die Adressnummer *1* - die Adresse der Kanzei - eingelesen.

Sind auf der Vorlage für das Aktenvorblatt bzw. die Zusatzblätter die entsprechenden Platzhalter für die Kanzleianschrift enthalten, wird die Kanzleianschrift mit gedruckt.

#### <span id="page-3-1"></span>Aktenvorblatt

Nach Aktivierung dieser Option kann gewählt werden, welches Aktenvorblatt gedruckt werden soll.

Hier kann das gewünschte Aktenvorblatt gewählt werden.

Bei fehlenden Daten sind ggf. zunächst die zugrundeliegenden Formulare in der Textverarbeitung bzw. im Editor Aktenvorblatt zu bearbeiten.

### <span id="page-3-2"></span>Beteiligtenblatt

Aktiviert den Ausdruck eines aktuellen Beteiligtenblattes.

#### <span id="page-3-3"></span>Blanko

Das Aktenvorblatt und/oder die Zusatzblätter werden bei Blankodruck ohne Aktendaten erstellt.

### <span id="page-3-4"></span>Vorschau

Hierüber kann die Vorschau je nach Bedarf ein- oder ausgeblendet werden.

### <span id="page-3-5"></span>Bemerkung Aktenvorblatt

Automatisch wird die Bemerkung in das Aktenvorblatt eingelesen, wenn diese bereits in den Aktenstammdaten erfasst wurde, wie in diesem Beispiel.

Zur Erfassung stehen hier zwei Zeilen zur Verfügung. Als erste Bemerkungszeile wird die bei der Aktenanlage gespeicherte Bemerkung vorgeschlagen.

Eine hier geänderte Bemerkung und die zusätzliche zweite Bemerkungszeile werden nicht zur Akte gespeichert.

 Für die Ausgabe von Bemerkungszeilen in Aktenvorblättern, die mit dem *Editor - Aktenvorblätter* erstellt werden, müssen die Datenfelder *Bemerkung 1. Zeile* und *Bemerkung 2. Zeile* im Aktenvorblatt enthalten sein.

#### <span id="page-3-6"></span>Exemplare

Ermöglicht die Eingabe der gewünschten Exemplaranzahl der zu druckenden Aktenvorblätter und Begleitblätter. Eine Änderung ist nur möglich, wenn die Option Senden an *Drucker* gewählt ist.

### <span id="page-4-0"></span>Zusatzblätter

Dient der Auswahl des gewünschten Zusatzblattes. Bei Anwahl der individuellen Vollmacht oder der individuellen Schweigepflichtentbindungserklärung erscheint die *Auswahl der Beteiligten*:

Ermöglicht die bequeme Auswahl des Beteiligten, auf dessen Namen die Vollmacht ausgestellt sein soll.

Standardmäßig ist bereits der Mandant / Auftraggeber gewählt und braucht nur noch bestätigt zu werden.

Ist zu der gewählten Beteiligtenadresse eine E-Mail-Adresse gespeichert, wird nach Auswahl und Bestätigung des Beteiligten die Schaltfläche in der Maske Aktenvorblatt drucken aktiv.

### <span id="page-4-1"></span>Senden an Drucker

Hierüber erfolgt der Druck der gewählten Aktenvor- bzw. Zusatzblätter.

#### <span id="page-4-2"></span>Senden an E-Akte

Hierüber wird angezeigt, dass Aktenvorblatt und die gewählten Zusatzblätter in die *E-Akte* gespeichert werden. Die Option *Senden an E-Akte* kann nicht abgewählt werden.

## <span id="page-4-3"></span>Funktionen in der Abschlussleiste

#### <span id="page-4-4"></span>Aktenvorblätter bearbeiten

Ruft zusätzliche Informationen zur Bearbeitung von Aktenvorblättern auf.

### <span id="page-4-5"></span>OK und Schließen

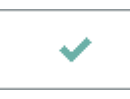

Bestätigt die Auswahl und schließt die Maske.

### <span id="page-4-6"></span>Abbruch und Schließen

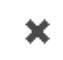

Schließt die Maske ohne vorgenommene Änderungen zu speichern.